# **GUIDE DE DÉMARRAGE**

# **FieldPoint FP-1000/1001**

**Ce dont vous avez besoin pour commencer**

- · Module de communication
- · Matériel de montage (sur rail DIN ou sur panneau)
- · Embase(s)
- · Module(s) d'E/S
- · Alimentation
- · CD logiciel FieldPoint
- · Accessoires : câble série, tournevis

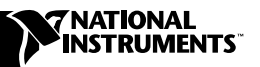

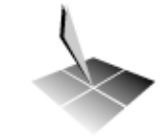

Field**Point** 

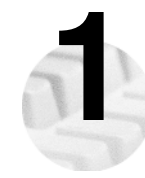

# **1 Installation du module de communication**

A. Déverrouillez le clip de fixation sur rail.

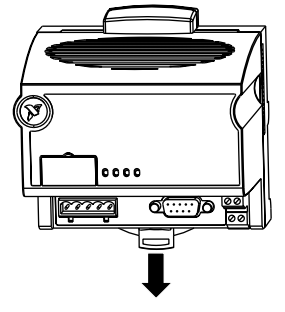

### **Montage sur rail DIN**

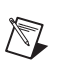

**REMARQUE :** ne pas monter le module à la jonction entre deux rails DIN.

B. Accrochez la lèvre au dos du module au-dessus du rail DIN et enfoncez le module pour le mettre en place.

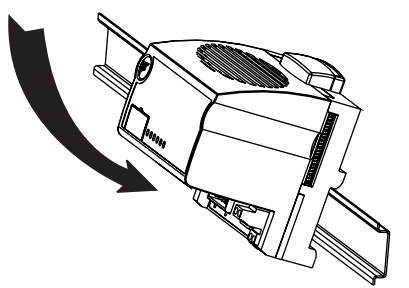

#### **Montage sur panneau**

B. Placez l'accessoire de montage sur panneau (que vous pouvez commander séparément) sur le module.

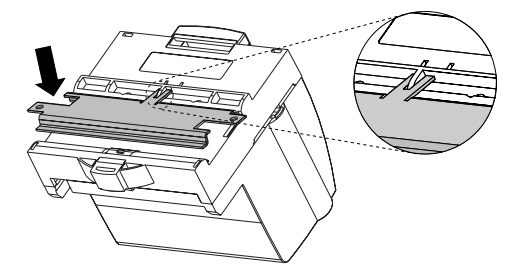

## **Montage sur rail DIN Nontage sur panneau**

C. Faites glisser le module jusqu'à la bonne position et verrouillez le clip de fixation.

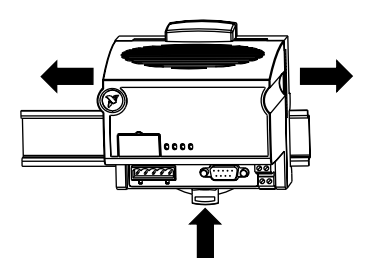

C. Verrouillez le clip de fixation.

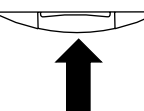

D. Utilisez le gabarit fourni avec l'accessoire pour effectuer les perçages et fixer le module au panneau avec l'accessoire.

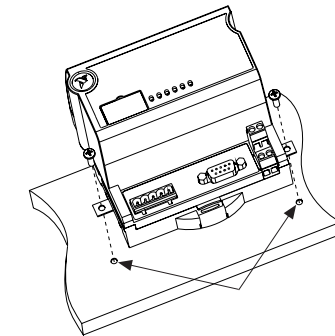

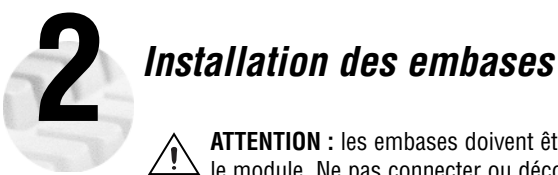

**ATTENTION :** les embases doivent être connectées au module de communication avant d'alimenter AL IENTIUM: les enfluases durvent et le connecteur au modale de communication le module de communication

est sous tension.

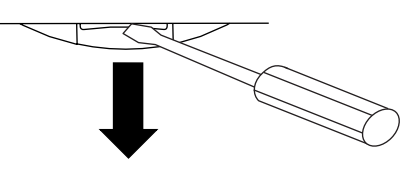

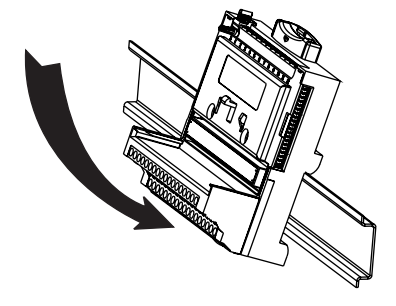

#### **Montage sur rail DIN Montage sur panneau**

- A. Déverrouillez le clip de fixation. A. Utilisez le gabarit fourni avec l'accessoire pour effectuer les perçages.
	- B. Connectez l'embase au module de communication en prenant garde de ne pas tordre les broches du connecteur.
- C. Vissez l'embase sur le panneau. B. Enfoncez l'embase sur le rail.

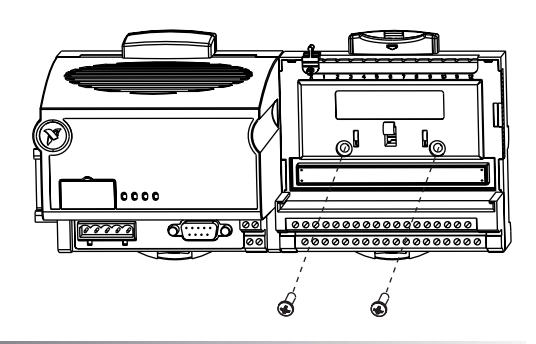

National Instruments **2** ni.com/france

#### **Montage sur rail DIN Nontage sur panneau**

C. Faites glisser l'embase en position et verrouillez le clip de fixation. Attention à ne pas tordre de broche.

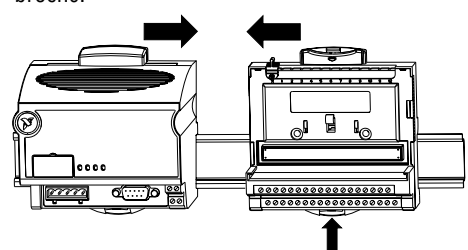

- D. Répétez ces opérations pour chaque embase, jusqu'à neuf par module de communication. Vous pouvez utiliser un ou deux câbles d'extension (que vous pouvez commander séparément) si le banc FieldPoint est trop long pour l'espace disponible.
- E. Placez le bouchon de protection sur la dernière embase.

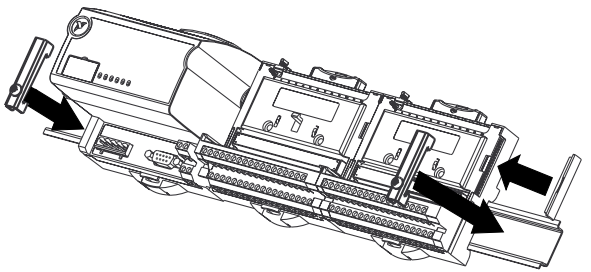

- D. Répétez ces opérations pour chaque embase, jusqu'à neuf par module de communication. Vous pouvez utiliser un ou deux câbles d'extension (que vous pouvez commander séparément) si le banc FieldPoint est trop long pour l'espace disponible.
- E. Placez le bouchon de protection sur la dernière embase.

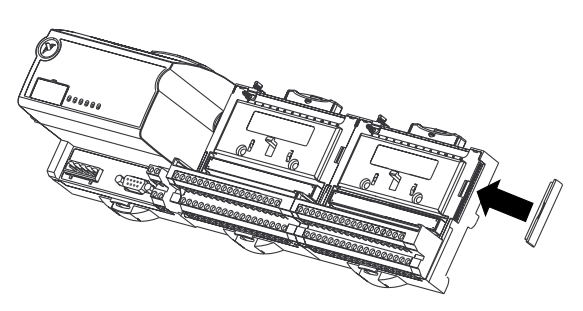

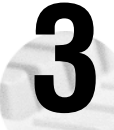

# **3 Installation des modules d'E/S**

Peu importe l'endroit où vous installez chaque module d'E/S, sauf dans les situations suivantes :

- ! Si vous souhaitez cascader l'alimentation de plusieurs modules en utilisant les bornes V et C, ces modules doivent être adjacents.
- ! Pour une meilleure précision de mesure, il est préférable d'éloigner les modules supportant des thermocouples de toute source de chaleur, comme les modules de communication et les modules relais, à moins que vous ne les montiez sur une embase FP-TB-3.
- A. Placez les gorges du module en face des rails de guidage de l'embase et enfoncez le module jusqu'à ce qu'il soit bloqué en position sur l'embase.
- B. Répétez cette opération pour chaque module d'E/S.

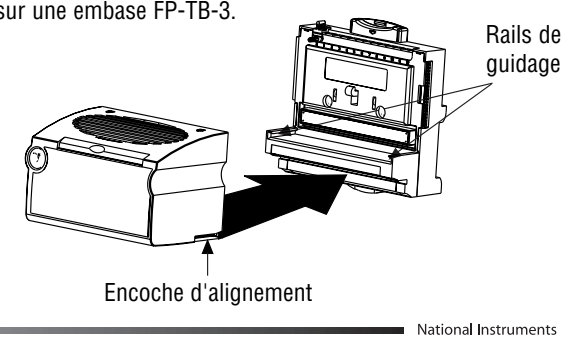

**3** ni.com/france

# **4 Connexion des câbles de communication série**

Les modules de communication FP-1000 et FP-1001 permettent plusieurs configurations de réseau qui sont décrites ci-après.

#### **Connexion du FP-1000 au port série RS-232 d'un ordinateur**

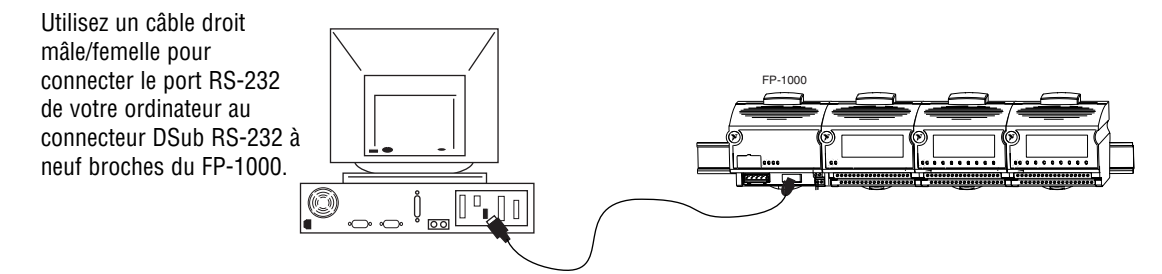

**REMARQUE :** vous ne pouvez pas connecter directement le port RS-485 du FP-1000 au port RS-485 de votre ordinateur.

#### **Connexion d'un FP-1000 à un FP-1001**

Vous pouvez connecter, par liaison série RS-485, jusqu'à 24 modules de communication FP-1001 à un module FP-1000. Utilisez le port répétiteur RS-485 du FP-1000 comme indiqué sur le schéma.

- A. Connectez les sorties TX du FP-1001 aux entrées RX du FP-1000, et les entrées RX du FP-1001 aux sorties TX du FP-1000.
- B. Placez les résistances de terminaison de 120  $\Omega$  fournies avec le FP-1001 à chaque extrémité du réseau RS-485. Ces résistances doivent être placées entre les deux broches RX et entre les deux broches TX des ports RS-485 du FP-1000 et du dernier FP-1001, comme indiqué sur le schéma. Pour cela, torsadez les pattes des résistances avec les fils RX et TX du câble RS-485 et insérez-les dans les bornes correspondantes des connecteurs RS-485.

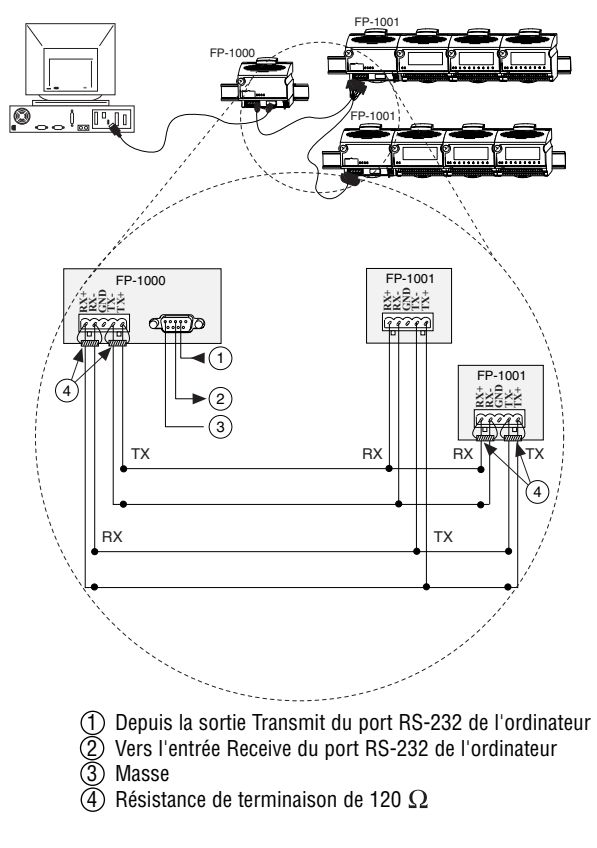

National Instruments **4** ni.com/france

#### **Connexion du FP-1001 au port série RS-485 d'un ordinateur**

Vous pouvez connecter jusqu'à 25 modules de communication FP-1001 à un seul port RS-485 d'un ordinateur. Pour cela, effectuez la connexion comme indiqué sur le schéma.

- A. Connectez le FP-1001 à un ordinateur en utilisant l'adaptateur à 5 bornes à vis Combicon du connecteur RS-485 du FP-1001.
- B. Placez les résistances de terminaison de 120  $\Omega$ fournies avec le FP-1001 à chaque extrémité du réseau RS-485. Ces résistances doivent être placées entre les deux broches RX et entre les deux broches TX des ports RS-485 de l'ordinateur et du dernier FP-1001, comme indiqué sur le schéma. Pour cela, entortillez les pattes des résistances avec les fils RX et TX du câble RS-485 et insérez-les dans les bornes correspondantes des connecteurs RS-485.

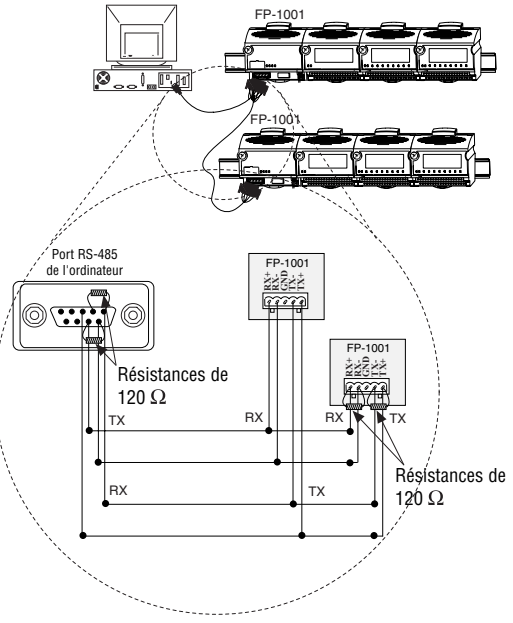

C. Vérifiez la présence de résistances de polarisation. L'interface RS-485 de l'ordinateur comporte généralement les résistances de polarisation requises par le réseau RS-485. Ceci permet une meilleure fiabilité et protège du bruit.

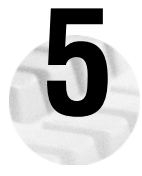

# **Définir l'adresse sur le réseau et le débit**

Si les valeurs par défaut ne vous conviennent pas, retirez le couvercle qui recouvre les huit interrupteurs sur l'avant du FP-1000/1001 pour définir une adresse et un débit.

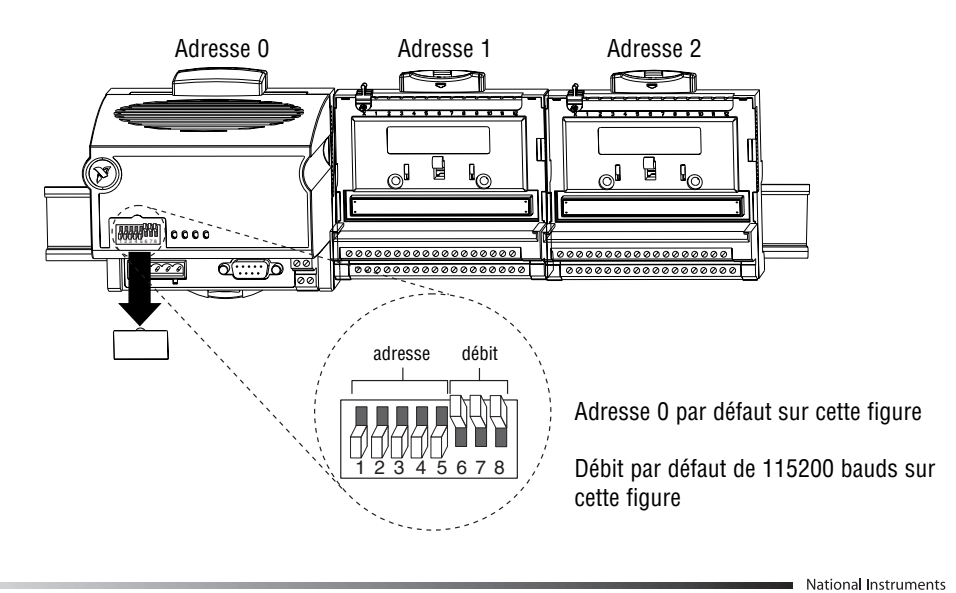

ni com/france

**5**

## **A. Vérifier/définir l'adresse réseau**

Tous les modules de communication reliés à un même port série de l'ordinateur doivent avoir des adresses différentes, mais des modules reliés à des ports série distincts peuvent avoir la même adresse. Les adresses des embases connectées au module de communication sont déterminées automatiquement par incrémentation à partir de l'adresse du module de communication. L'adresse par défaut du FP-1000/1001 est 0.

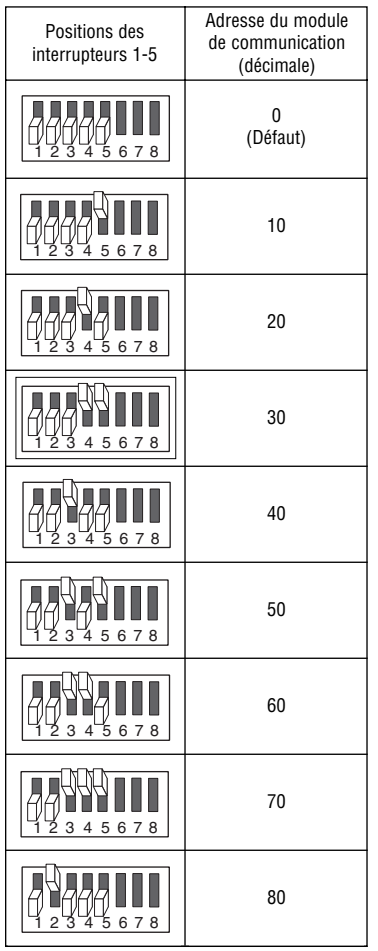

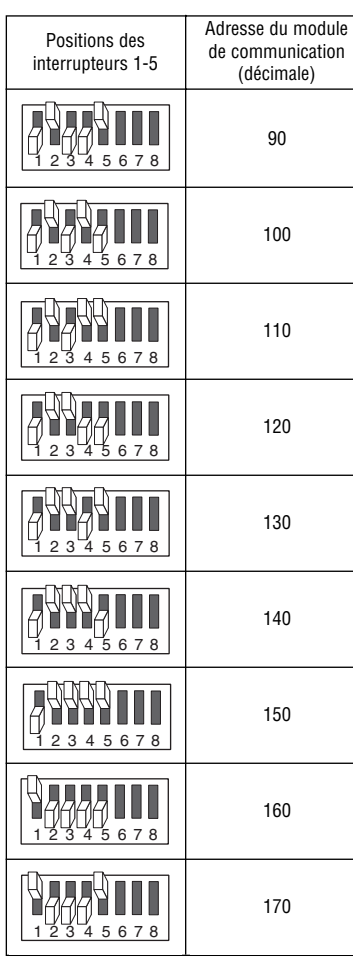

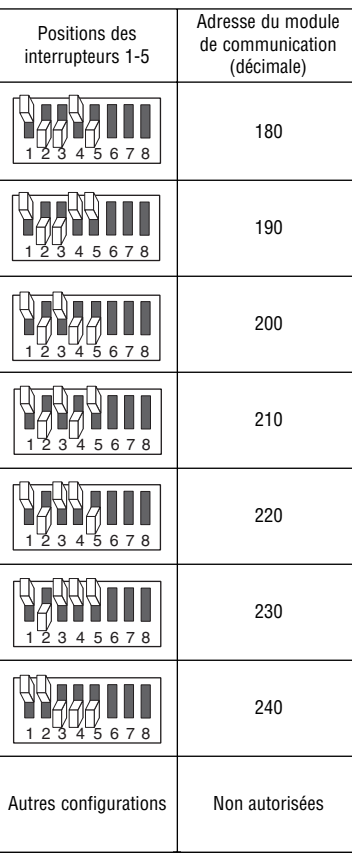

### **B. Vérifier/définir le débit en bauds**

Tous les modules reliés à un même port série de l'ordinateur doivent avoir le même débit, dont la valeur doit être inférieure ou égale au débit du port série de l'ordinateur. Le débit par défaut du FP-1000/1001 est 115200, ce qui permet normalement les meilleures performances en vitesse. Vous ne devez normalement pas modifier cette valeur, à moins que vous ne fassiez face à des problèmes de communication.

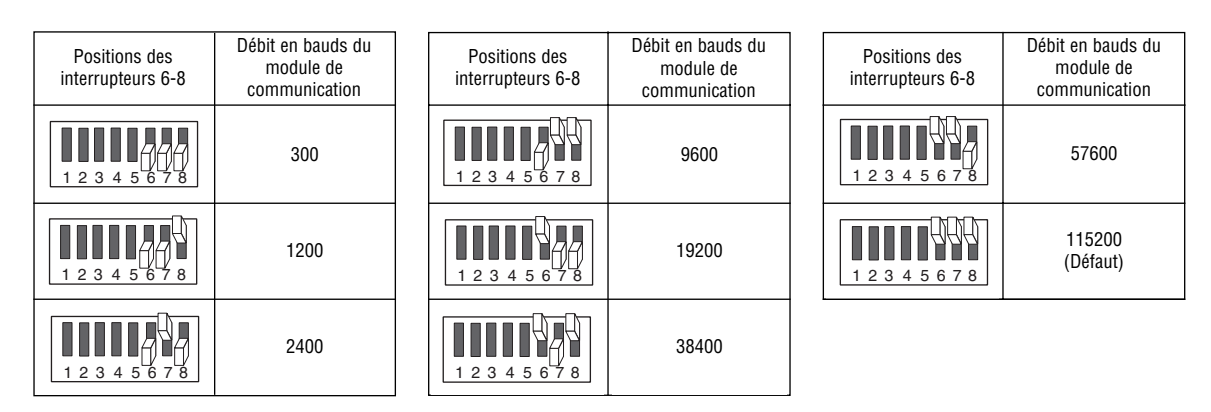

## **C. Appliquer les nouveaux paramètres**

- 1. Notez ces nouveaux paramètres sur l'étiquette du FP-1000/1001 de manière à vous y reporter pour configurer la partie logicielle.
- 2. Si le module de communication était sous tension, mettez-le hors tension puis à nouveau sous tension pour que les nouveaux paramètres soient pris en compte.

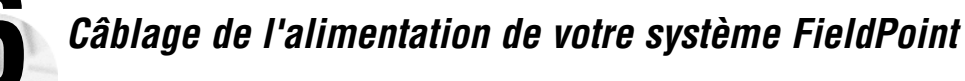

- A. Connectez les fils de votre alimentation 11-30 VDC aux bornes V et C du module de communication. Si vous souhaitez vous assurer que la puissance de votre alimentation est suffisante pour l'ensemble de vos modules, reportez-vous aux manuels qui accompagnent les matériels FieldPoint pour obtenir la méthode de calcul des besoins en puissance.
- B. Alimentez les modules FieldPoint pour lesquels c'est nécessaire (modules de sortie, modules compteurs, PWM, générateurs d'impulsions). Reportez-vous aux instructions d'utilisation des modules d'E/S pour connaître en détail leurs consommations. Vous pouvez alimenter un module en connectant les entrées V et C de son embase à une alimentation séparée, aux sorties V et C de l'embase voisine ou du module de communication, ou encore en combinant les deux techniques. Pour alimenter un périphérique d'E/S tiers (non FieldPoint) à partir d'une embase, alimentez l'embase et connectez ensuite les sorties V et C de l'embase au périphérique.

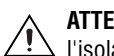

**ATTENTION :** cascader les alimentations entre embases adjacentes et module de communication détériore  $\angle$ ! isolation entre les modules cascadés.

> National Instruments **7** ni com/france

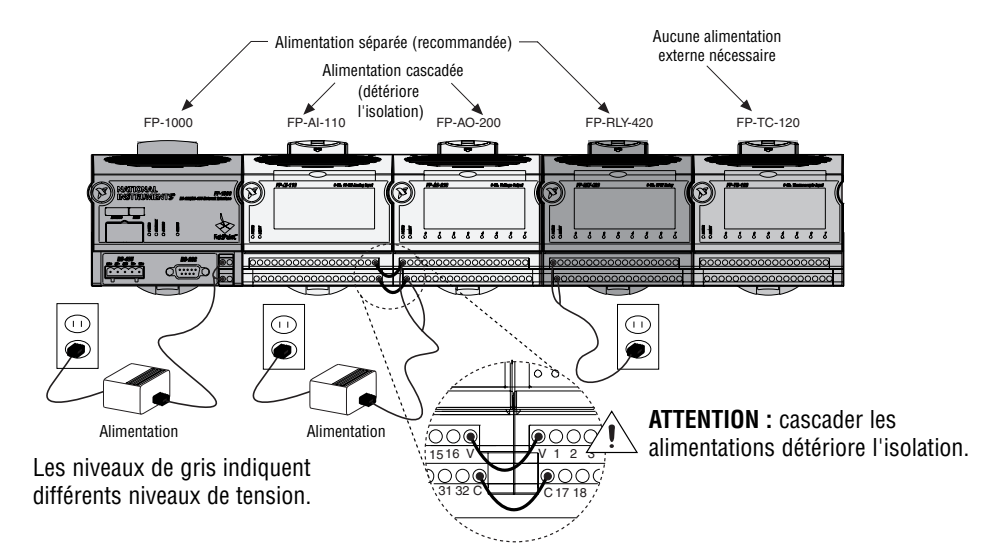

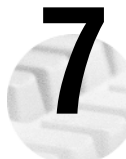

# **7 Connexion des capteurs**

Lisez les instructions d'utilisation de chaque module d'E/S ou le schéma situé sous son étiquette amovible pour connecter vos capteurs.

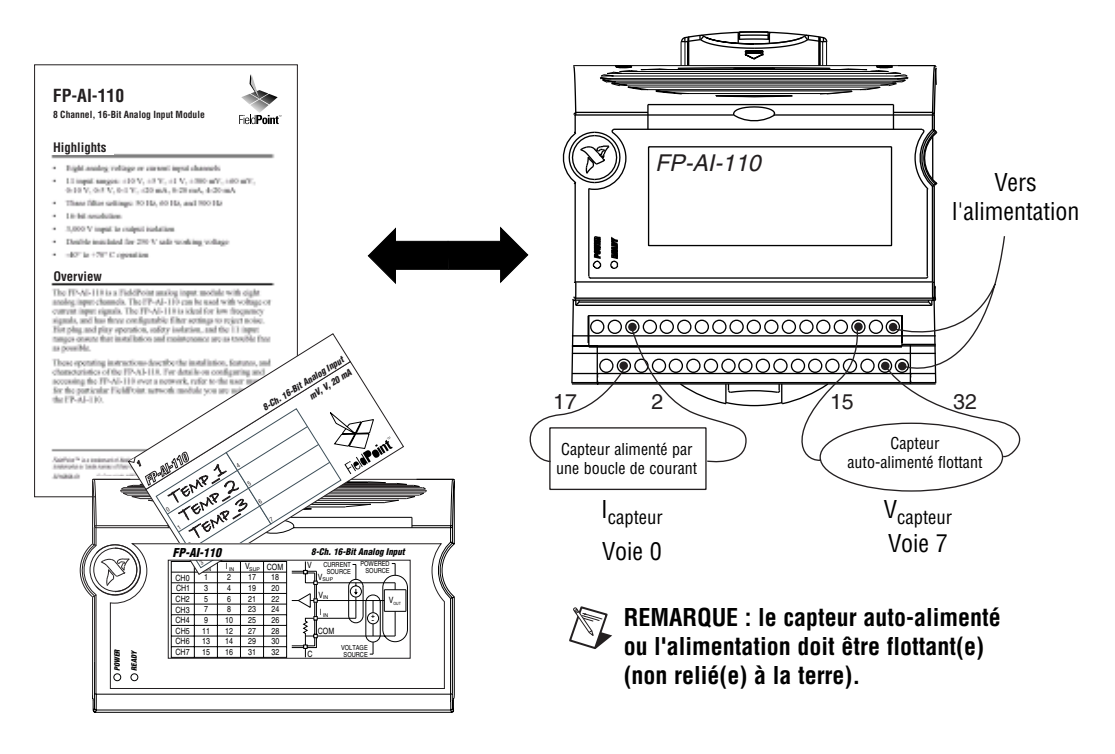

National Instruments **8** ni.com/france

*Mise* **sous tension de votre système FieldPoint<br>Al ATTENTION : les embases doivent être connectées au FP-1000/1001 et le ATTENTION :** les embases doivent être connectées au FP-1000/1001 et le débit doit être défini avant d'alimenter le FP-1000/1001.

Branchez toutes les alimentations sur votre banc FieldPoint. Vous devriez alors voir les LED **ACCESS** et **STATU**S s'allumer une fois sur le FP-1000/1001, et la LED **POWER** rester allumée. Après quelques secondes, les LED **POWER** et **READY** de chaque module d'E/S doivent s'allumer. Si ce n'est pas le cas, reportez-vous au manuel utilisateur de votre FP-1000/1001 pour y trouver les instructions de dépannage.

Une fois le matériel installé, vérifiez la communication, configurez les modules, définissez vos états à l'allumage et les paramètres de votre chien de garde. Pour effectuer ces tâches avec le logiciel FieldPoint (livré avec le logiciel et la documentation) passez à l'étape suivante.

# **Installation du logiciel FieldPoint**

- A. Fermez toutes les autres applications. Si vous souhaitez utiliser des logiciels de développement National Instruments tels que Lookout, BridgeVIEW, LabVIEW, LabWindows/CVI ou Measurement Studio, installez-les avant le logiciel FieldPoint.
- B. Insérez le CD FieldPoint et suivez les instructions à l'écran.

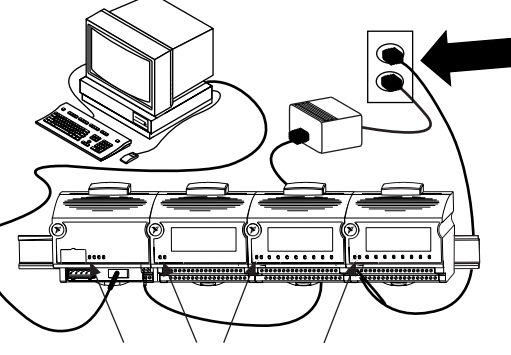

Les LED POWER et READY restent allumées.

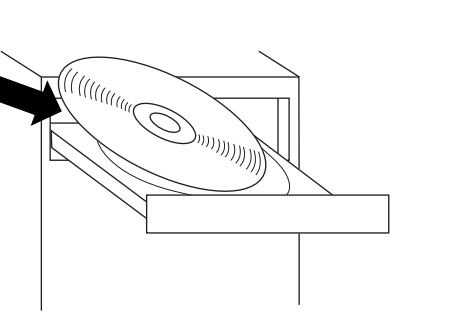

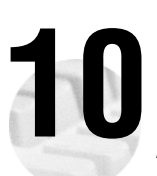

**9**

# **Vérification de l'installation**

A. Sélectionnez **Démarrer»Programmes»National Instruments FieldPoint»FieldPoint Explorer**.

B. Développez l'arborescence dans la partie gauche de la fenêtre en cliquant sur le +.

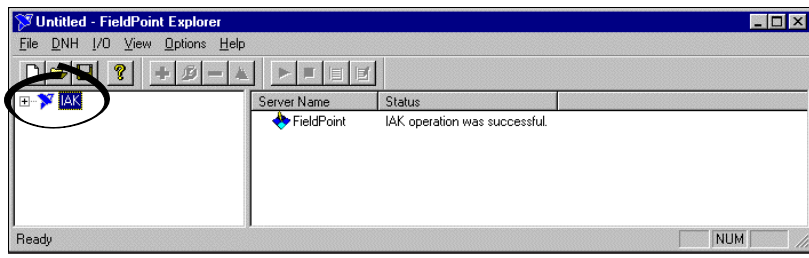

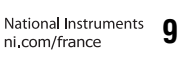

- C. Faites un clic droit sur l'icône FieldPoint et sélectionnez **Add a comm resource to this server**.
- D. Dans la boîte de dialogue **Comm Resource Configuration**, sélectionnez le port auquel votre système FieldPoint est connecté, assurez-vous que le débit indiqué est bien celui configuré sur le module de communication et cliquez sur **Find Devices!**. Si vous ne trouvez pas tous vos périphériques, vérifiez que les données saisies dans cette boîte de dialogue correspondent bien à votre configuration matérielle et apportez les changements nécessaires.
- E. Développez l'élément **+FP Res** dans la partie gauche de la fenêtre de l'explorateur pour voir les périphériques détectés sur le réseau.

Si vos modules ne sont pas listés, vérifiez les câbles et les connexions, assurez-vous qu'aucune broche d'un connecteur n'est tordue et que tous les modules sont bien sous tension. Si les problèmes subsistent, consultez les instructions de dépannage dans le manuel utilisateur de votre FP-1000/1001.

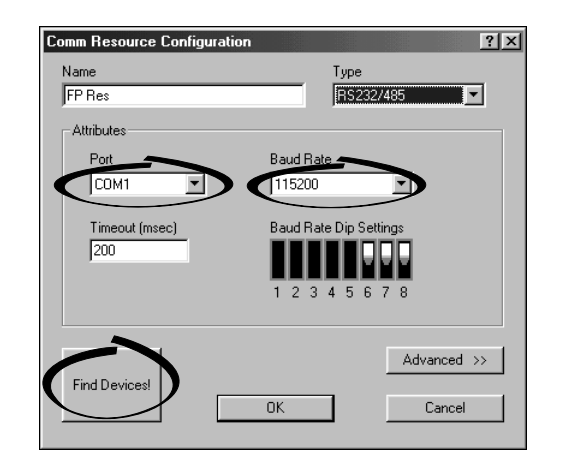

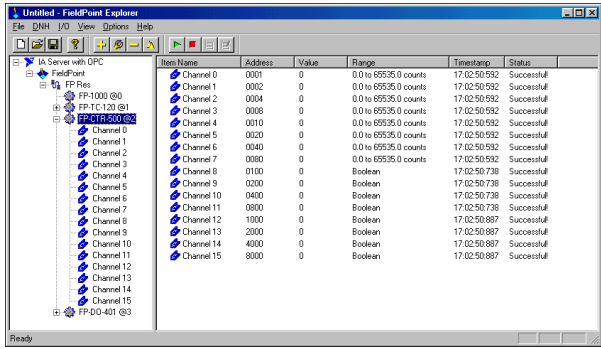

- F. Sélectionnez un module d'entrée et cliquez sur le bouton play **et pour visualiser les données acquises en** temps réel.
- G. Sélectionnez un module de sortie et cliquez sur le bouton write  $\Box$  pour modifier les valeurs des sorties.
- H. Sélectionnez **File»Save** lorsque vous avez terminé.

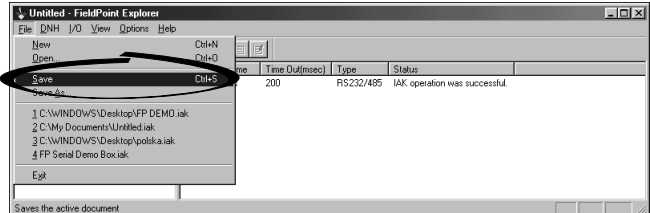

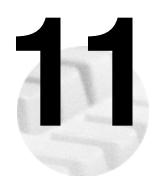

# **Pour aller plus loin**

Après avoir installé et fait fonctionner votre matériel, vous souhaitez peut-être définir des états par défaut à l'allumage ou configurer votre chien de garde réseau. Reportez-vous au manuel utilisateur de votre FP-1000/1001 ou à l'aide en ligne pour obtenir des informations sur les caractéristiques, le développement d'une application et le dépannage.

10 National Instruments<br>
ni.com/france

## **Caractéristiques**

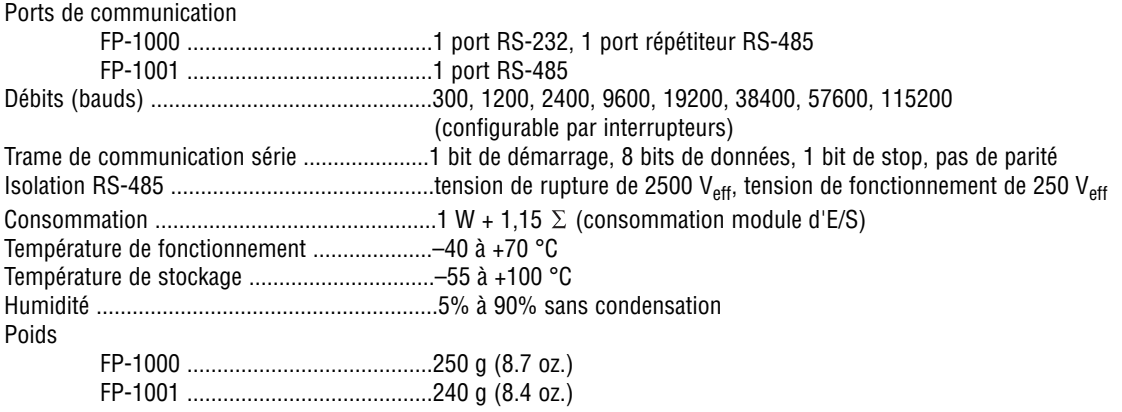

#### **Compatibilité CE**

Ce produit répond aux directives applicables suivantes de l'UE : Isolation de sécurité ......................................EN 61010 (double isolement pour isolation en fonctionnement de 250 Veff, installation catégorie II)

#### Directive CEM

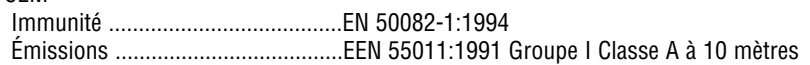

#### **Dimensions**

Les dimensions sont données en pouces [millimètres].

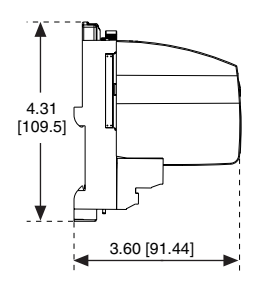

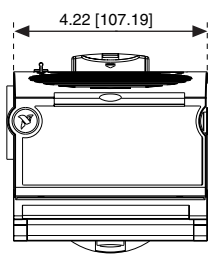

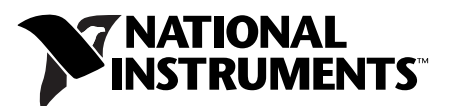

ni.com/support ni.com/ask

France Tél. : 01 48 14 24 24 Fax : 01 48 14 24 14 Belgique Tél. : 02 757 00 20 Fax : 02 757 03 11 Tél. : 405 120 (Luxembourg) Canada (Québec) Tél. : 514 694 8521 Fax : 514 694 4399 Suisse Tél. : 056 200 51 51 Fax : 056 200 51 55 Tél. : 022 980 05 11 (Genève) États-Unis Tél. : 512 795 8248

Allemagne 089 741 31 30, Australie 03 9879 5166, Autriche 0662 45 79 90 0, Brésil 011 284 5011, Canada (Calgary) 403 274 9391, Canada (Ontario) 905 785 0085, Chine 0755 3904939, Corée 02 596 7456, Danemark 45 76 26 00, Espagne 91 640 0085, Finlande 09 725 725 11, Grande-Bretagne 01635 523545, Grèce 30 1 42 96 427, Hong Kong 2645 3186, Inde 91805275406, Israël 03 6120092, Italie 02 413091, Japon 03 5472 2970, Mexique (D.F.) 5 280 7625, Mexique (Monterrey) 8 357 7695, Norvège 32 27 73 00, Nouvelle-Zélande 09 914 0488, Pays-Bas 0348 433466, Pologne 0 22 528 94 06, Portugal 351 1 726 9011, Singapour 2265886, Suède 08 587 895 00, Taiwan 02 2528 7227

© Copyright 1999, 2000 National Instruments Corporation. Tous droits réservés. National Instruments et ni.com sont des marques déposées de National Instruments Corporation. Les noms de produits et de sociétés cités sont des marques déposées par leurs propriétaires respectifs.

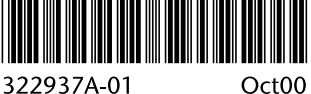